## Zoom ミーティング (授業・ゼミ) に参加する方法 (スマホ版)

## ※重要

既に Zoom を個人のメールアドレスで登録して利用している学生もいるかもしれませんが、授業ではメールアドレスで出席が 記録されますので, 必ず東洋大学のメールアドレス (s121020xxxx@tovo.jp) でサインインした状態で, Zoom ミーティングに 参加して下さい。

## Ia. リンクをクリックする

メールまたは ToyoNet-Ace に記載された [Zoom ミーティングに参加する ] リンクをクリックする。

Zoom ミーティングに参加する (サンプル)

 $80.08$ 

https://zoom.us/j/98398943895?pwd=QnVFQnlDUFFib2h1djhtRVRVcEpUQT08

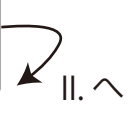

## Ib. ミーティング番号とパスワードを入力する

10:55

ホーム

人物を検索し、チャットを開始します!

連絡先を追加

Q

0

1. [ 参加 ]

all docemo a

0 桃素

☆

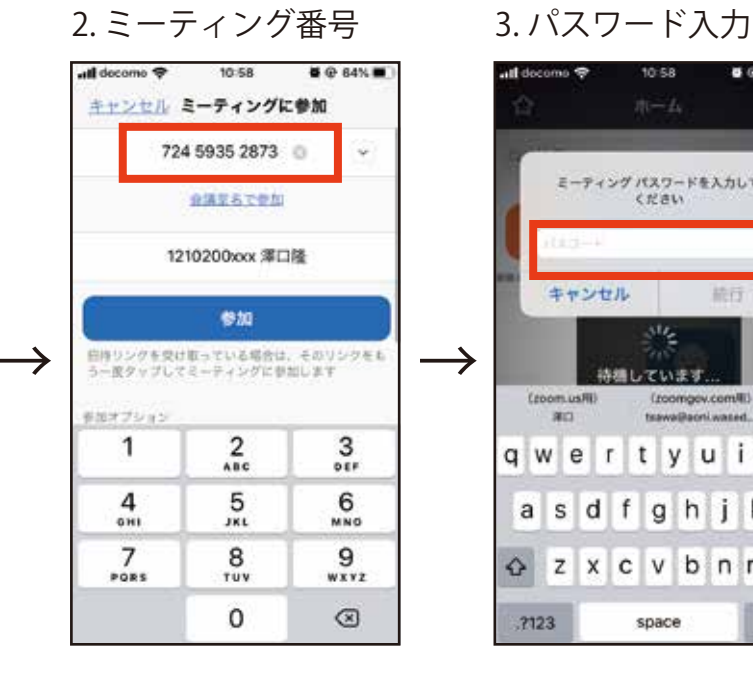

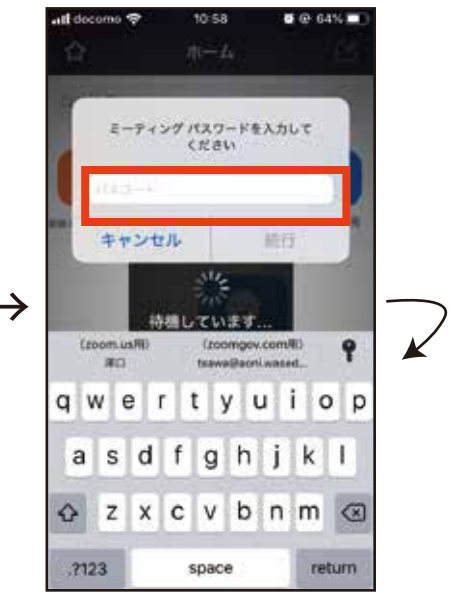

II. ビデオと音声の接続

 $\circ$ 

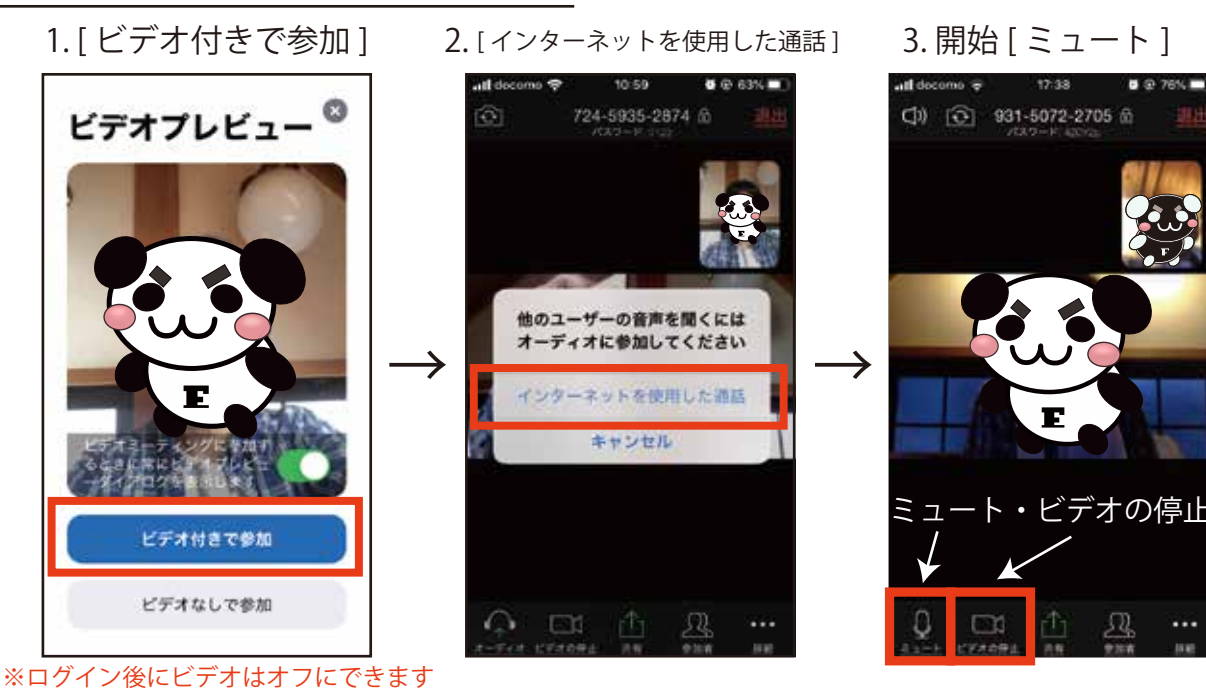